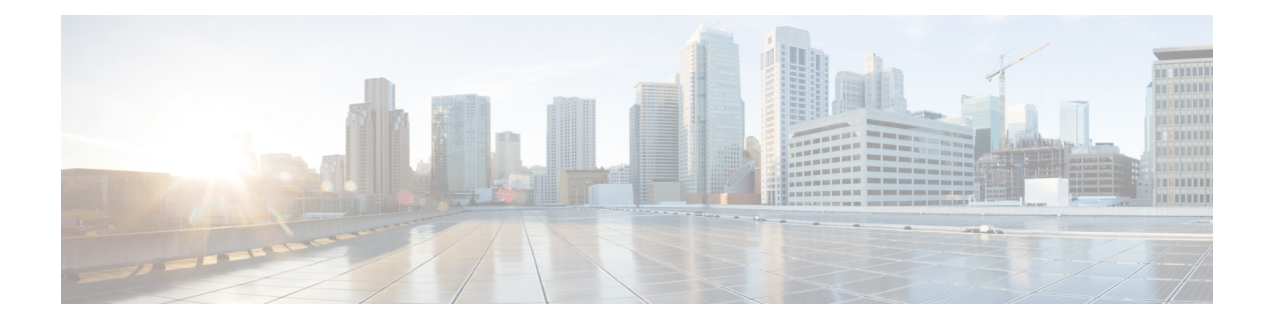

# **VLAN Subinterface Commands**

This module provides command line interface (CLI) commands for configuring 802.1Q VLANs on the Cisco CRS Router.

To use commands of this module, you must be in a user group associated with a task group that includes appropriate task IDs. If the user group assignment is preventing you from using any command, contact your AAA administrator for assistance.

- dot1q [native](#page-1-0) vlan, on page 2
- [dot1q](#page-2-0) vlan, on page 3
- interface [\(VLAN\),](#page-4-0) on page 5
- show vlan [interface,](#page-6-0) on page 7
- [show](#page-8-0) vlan tags, on page 9
- show vlan [trunks,](#page-10-0) on page 11

### <span id="page-1-0"></span>**dot1q native vlan**

To assign the native VLAN ID of a physical interface trunking 802.1Q VLAN traffic, use the **dot1q native vlan** command in interface configuration mode. To remove the VLAN ID assignment, use the **no** form of this command.

**dot1q native vlan** *vlan-id*

**Syntax Description** *vlan-id* Trunk interface ID. Range is from 1 to 4094 inclusive (0 and 4095 are reserved). **Command Default** No default behavior or values

**Command Modes** Interface configuration

**Command History Release Modification**

Release 3.0 This command was introduced.

**Usage Guidelines** The **dot1q native vlan** command defines the default, or native VLAN, associated with a 802.1Q trunk interface.

The native VLAN cannot be configured on a subinterface of the trunk interface. The native VLAN must be configured with the same value at both ends of the link, or traffic can be lost or sent to the wrong VLAN. **Note**

The native VLAN of a trunk interface is the VLAN to which all untagged VLAN packets are logically assigned.

**Task ID Task Operations ID** read, write vlan

**Examples** The following example shows how to configure the native VLAN of a TenGigE0/2/0/4 trunk interface as 1. Packets received on this interface that are untagged, or that have an 802.1Q tag with VLAN ID 1, are received on the main interface. Packets sent from the main interface are transmitted without an 802.1Q tag.

> RP/0/RP0/CPU0:router(config)# **interface TenGigE 0/2/0/4** RP/0/RP0/CPU0:router(config-if)# **dot1q native vlan 1**

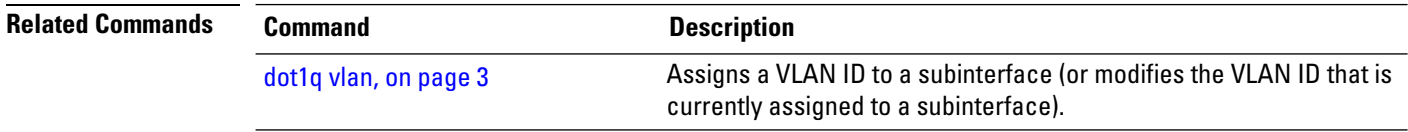

## <span id="page-2-0"></span>**dot1q vlan**

 $\blacktriangle$ 

To assign a VLAN ID to a subinterface (or to modify the VLAN ID that is currently assigned to a subinterface), use the **dot1q vlan** command in subinterface configuration mode. To remove the VLAN ID assigned to a subinterface, use the **no** form of this command.

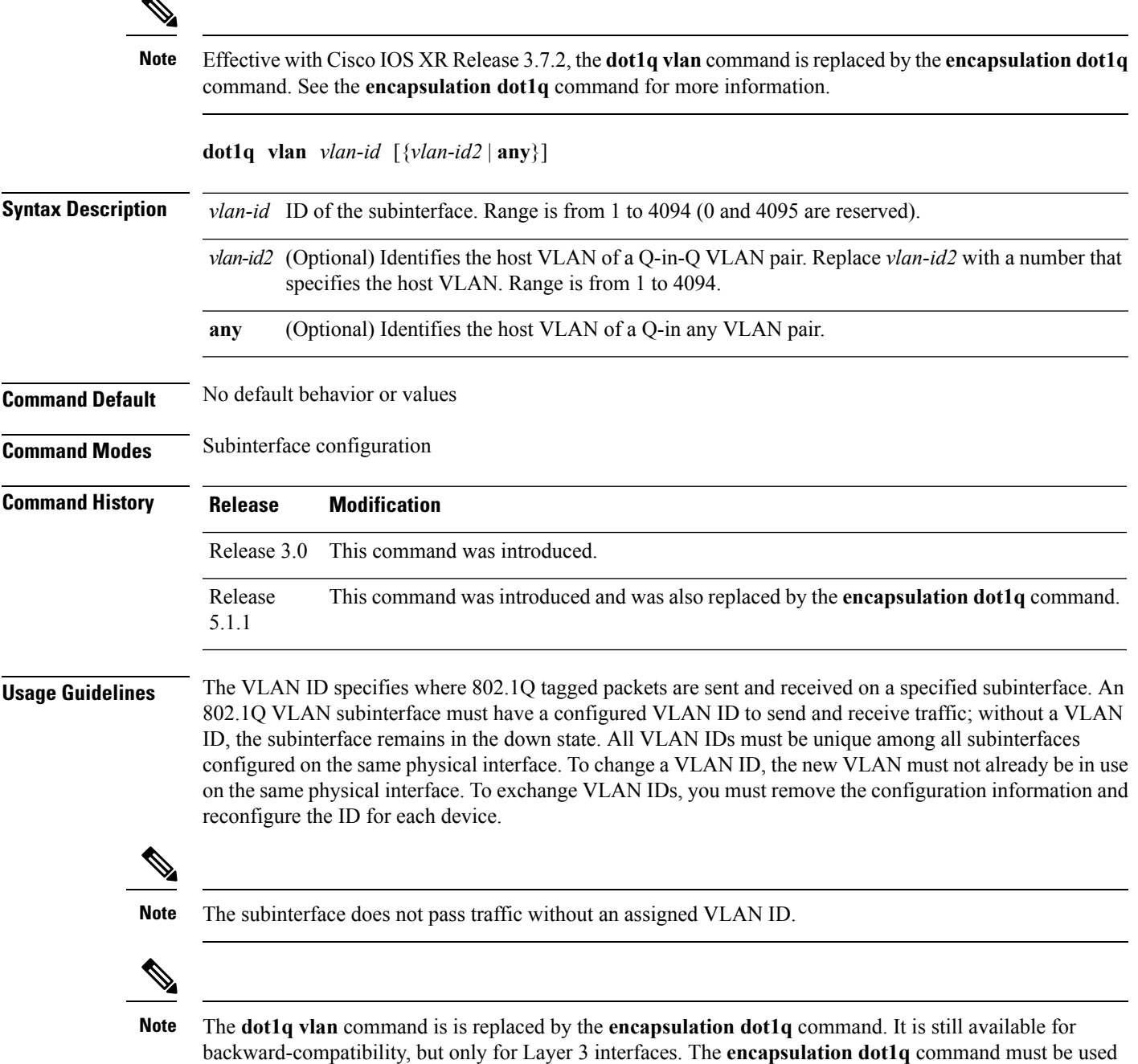

going forward.

 $\mathbf{l}$ 

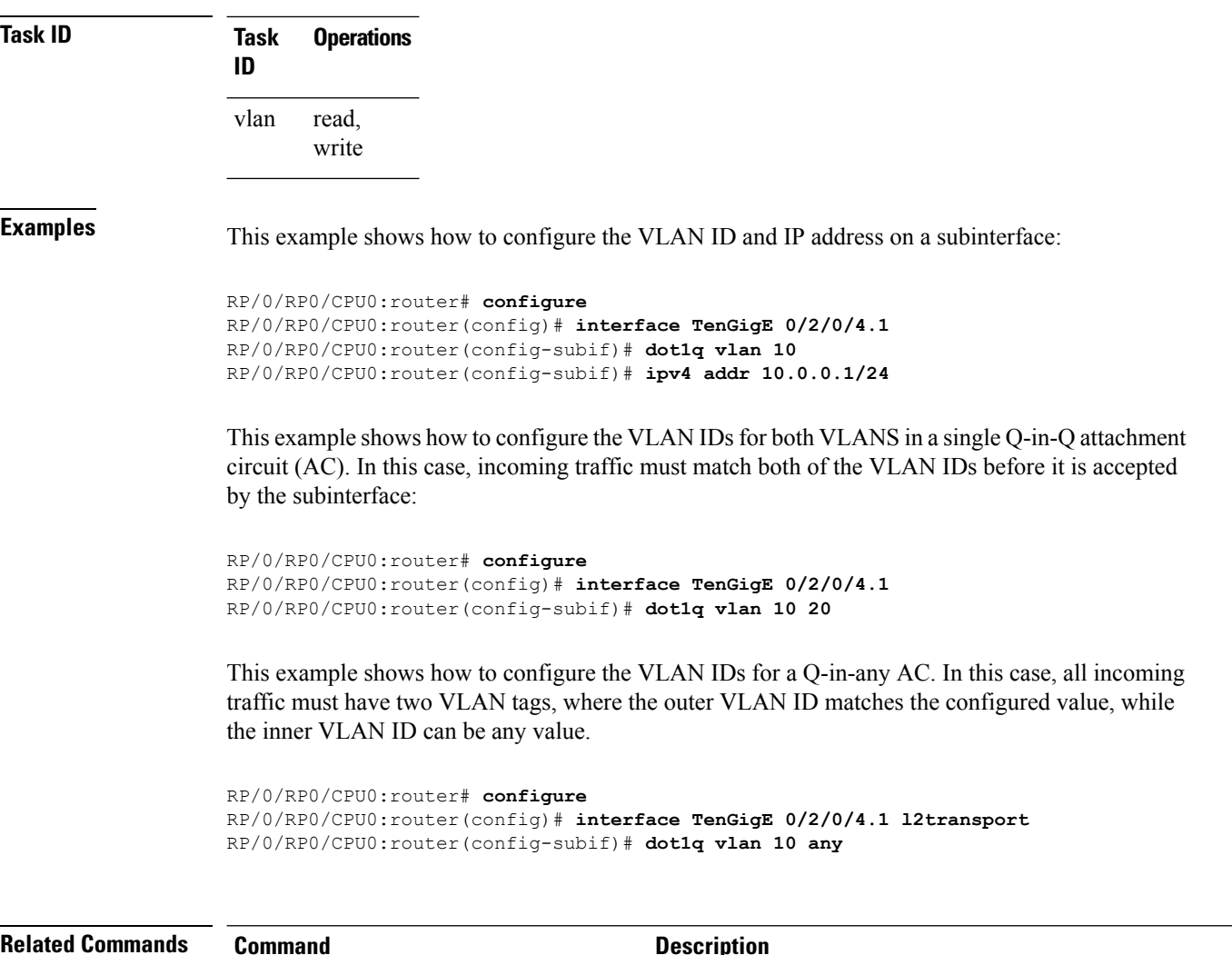

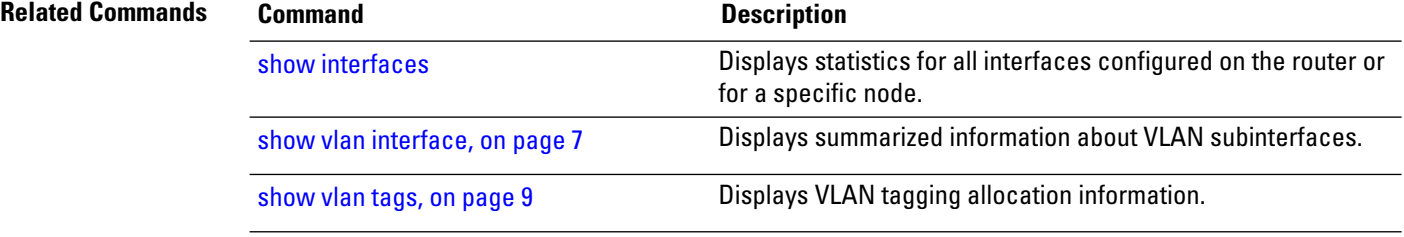

# <span id="page-4-0"></span>**interface (VLAN)**

To create a VLAN subinterface, use the **interface** command in Global Configuration mode. To delete a subinterface, use the **no** form of this command.

**interface** *type interface-path-id.subinterface* [**l2transport**]

| <b>Syntax Description</b> | type                                                                                                    | Type of Ethernet interface on which you want to create a VLAN. Enter<br>GigabitEthernet, TenGigE,, or Bundle-Ether.                                                                                                    |  |
|---------------------------|----------------------------------------------------------------------------------------------------|----------------------------------------------------------------------------------------------------|--|
|                           |                                                                                                    | interface-path-id.subinterface Physical interface or virtual interface followed by the subinterface path ID.<br>Naming notation is interface-path-id.subinterface. The period in front of the<br>subinterface value is required as part of the notation. |  |
|                           |                                                                                                    | For more information about the syntax for the router, use the question mark<br>(?) online help function.                                                                                                    |  |
|                           | l2transport                                                                                                    | Enables Layer 2 transport port mode on the specified VLAN interface and<br>enters Layer 2 transport configuration mode. The l2transport keyword creates<br>the Vlan interface in L2 mode so that it can be used for L2VPNs and local<br>switching.       |  |
| <b>Command Default</b>    | No default behavior or values                                                                                                    |                                                                                                    |  |
| <b>Command Modes</b>      | Global Configuration                                                                                                    |                                                                                                    |  |
| <b>Command History</b>    | <b>Release</b><br><b>Modification</b>                                                                                                    |                                                                                                    |  |
|                           | Release 3.0 This command was introduced.                                                                                                    |                                                                                                    |  |
| <b>Usage Guidelines</b>   | For the <i>interface-path-id</i> argument, use the following guidelines:                                                                                                    |                                                                                                    |  |
|                           | • If specifying a physical interface, the naming notation is rack/slot/module/port. The slash between values<br>is required as part of the notation. An explanation of each component of the naming notation is as follows: |                                                                                                    |  |
|                           | • rack: Chassis number of the rack.                                                                                                    |                                                                                                    |  |
|                           | • slot: Physical slot number of the line card.                                                                                                    |                                                                                                    |  |
|                           | · module: Module number. A physical layer interface module (PLIM) is always 0.                                                                                                    |                                                                                                    |  |
|                           | · port: Physical port number of the interface.                                                                                                    |                                                                                                    |  |
|                           | • If specifying an Ethernet bundle interface, the range is from 1 through 65535.                                                                                                    |                                                                                                    |  |
|                           | For the <i>subinterface</i> argument, the range is from 0 through 4095.                                                                                                    |                                                                                                    |  |
|                           | To configure a large number of subinterfaces, we recommend entering all configuration data before you<br>commit the interface command.                                                                                      |                                                                                                    |  |
|                           | To change an interface from Layer 2 to Layer 3 mode and back, you must delete the interface first and then<br>re-configure it in the appropriate mode.                                                                      |                                                                                                    |  |

 $\mathbf{l}$ 

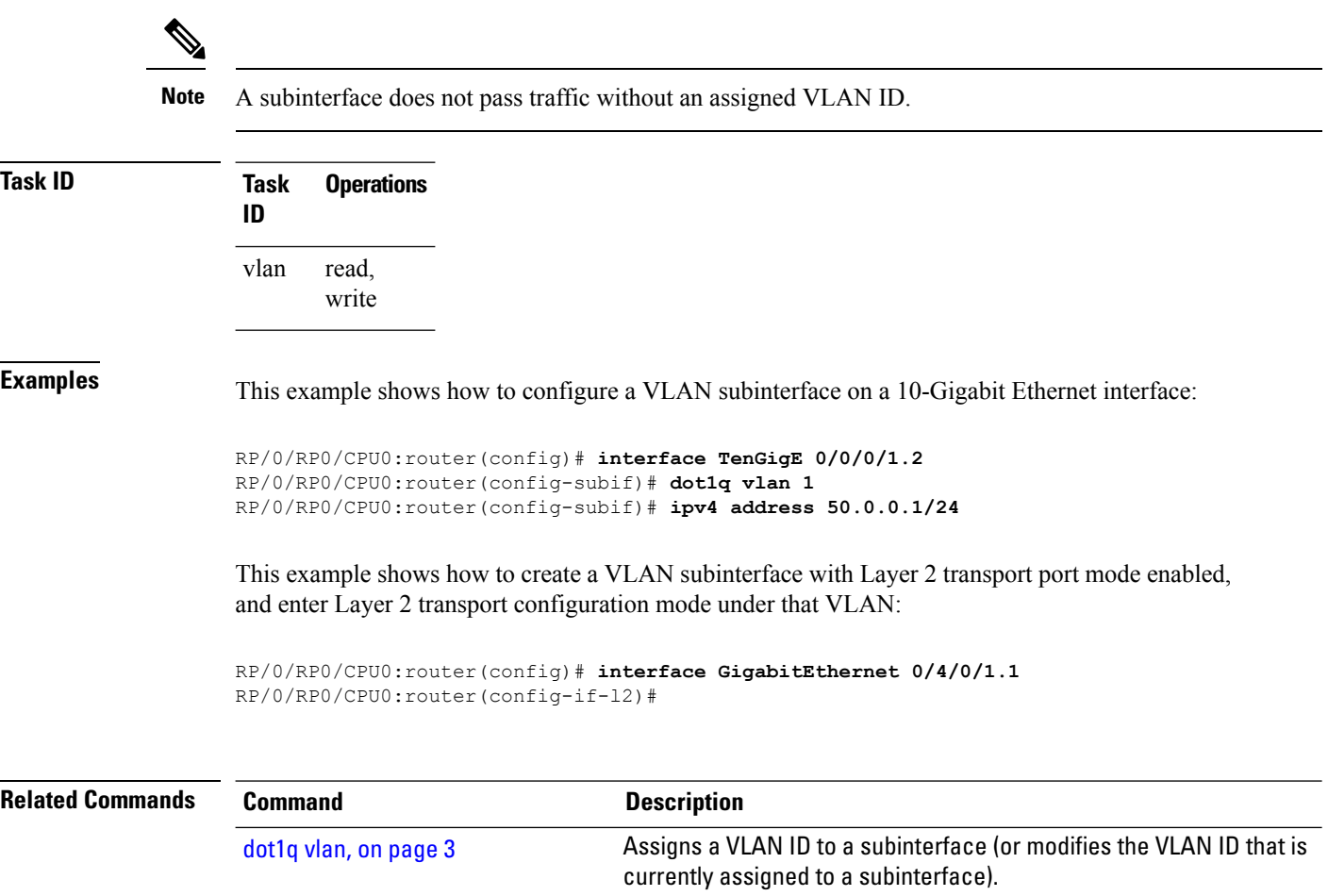

٦

### <span id="page-6-0"></span>**show vlan interface**

To display summarized information about VLAN subinterfaces, use the **show vlan interface** command in EXEC mode .

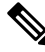

Effective with Cisco IOS XR Release 5.1.1, the**show vlan interface** command is replaced by the **show ethernet tags** command. **Note**

**show vlan interface** [{*type interface-path-id.subinterface* | **location** *instance*}] **Syntax Description** type (Optional) Type of Ethernet interface whose VLAN information you want to display. Enter **GigabitEthernet**, **TenGigE**, or **Bundle-Ether**. *type* Physical interface or virtual interface followed by the subinterface path ID. Naming notation is *interface-path-id.subinterface*. The period in front of the subinterface value is required as part of the notation. For more information about the syntax for the router, use the question mark (?) online help function. *interface-path-id .subinterface* (Optional) Displays VLAN subinterfaces on a particular port. The *instance* argument is entered in the *rack*/*slot*/*module/port* notation. **location** *instance* **Command Default** No default behavior or values **Command Modes** EXEC **Command History Release Modification** Release 3.0 This command was introduced. Release This command was replaced with **show ethernet tags** command. 5.1.1 **Usage Guidelines** For the *interface-path-id* argument, use the following guidelines: • If specifying a physical interface, the naming notation is *rack*/*slot*/*module*/*port*. The slash between values is required as part of the notation. An explanation of each component of the naming notation is as follows:

- *rack*: Chassis number of the rack.
- *slot*: Physical slot number of the line card.
- *module*: Module number. A physical layer interface module (PLIM) is always 0.
- *port*: Physical port number of the interface.
- If specifying an Ethernet bundle interface, the range is from 1 through 65535.

For the *subinterface* argument, the range is from 0 through 4095.

Enter the **show vlan interface** command without including any of the optional parameters to display summarized information about all VLANs configured on the router.

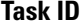

**Task ID Task Operations ID**

vlan read

#### **Table 1: show vlan interface Field Descriptions**

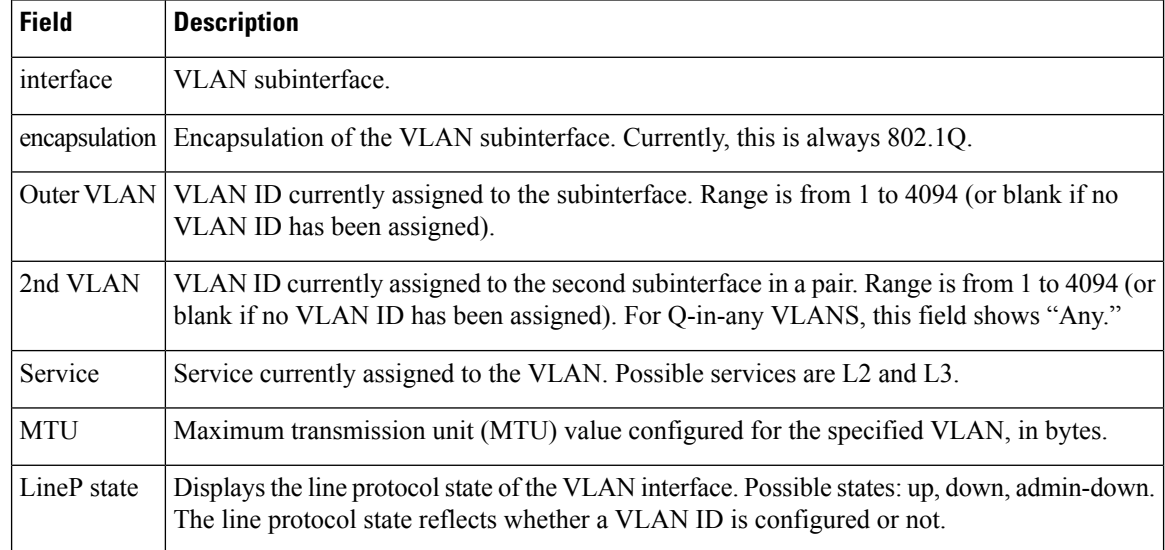

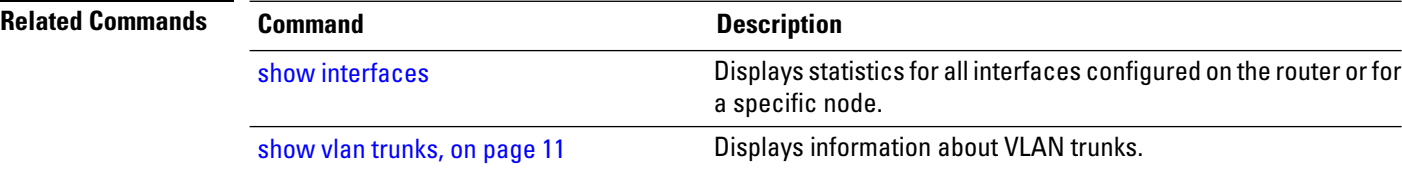

# <span id="page-8-0"></span>**show vlan tags**

I

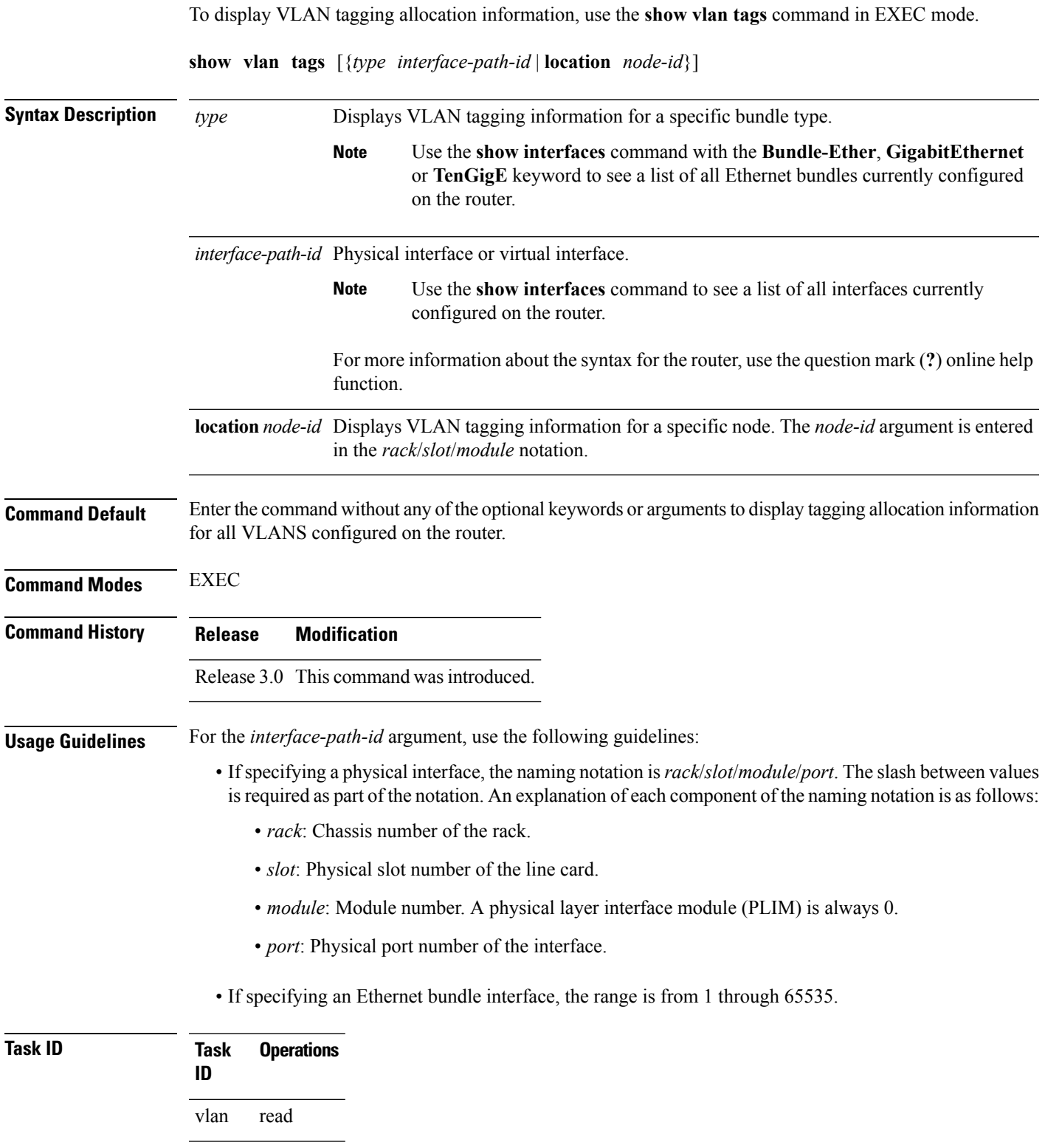

### **Examples** The following example shows how to display VLAN tagging allocation information for a router:

RP/0/RP0/CPU0:router(config-subif)# **show vlan tagsl2protocol cdp drop**

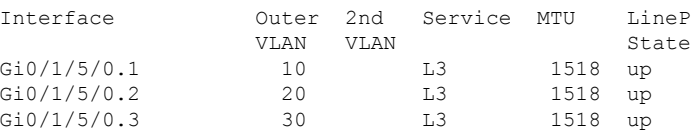

#### **Table 2: show vlan tags Field Descriptions**

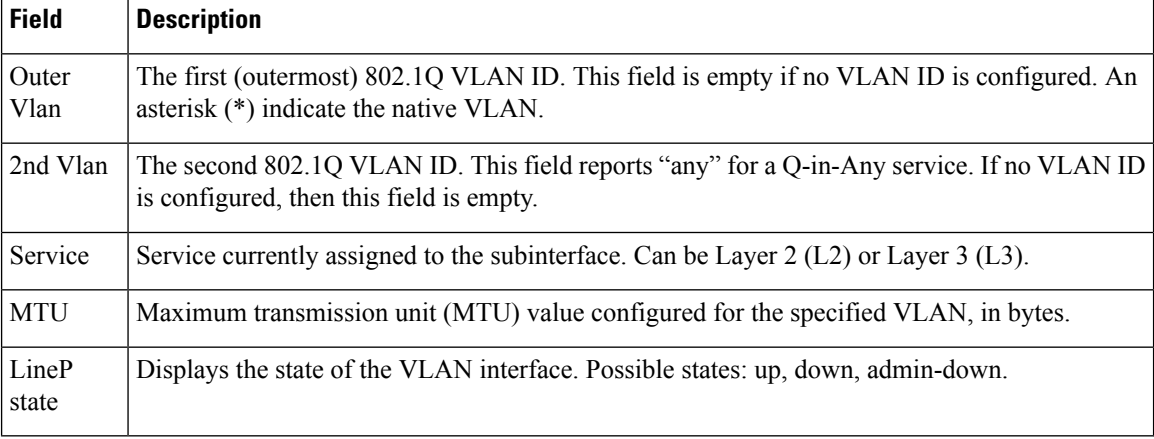

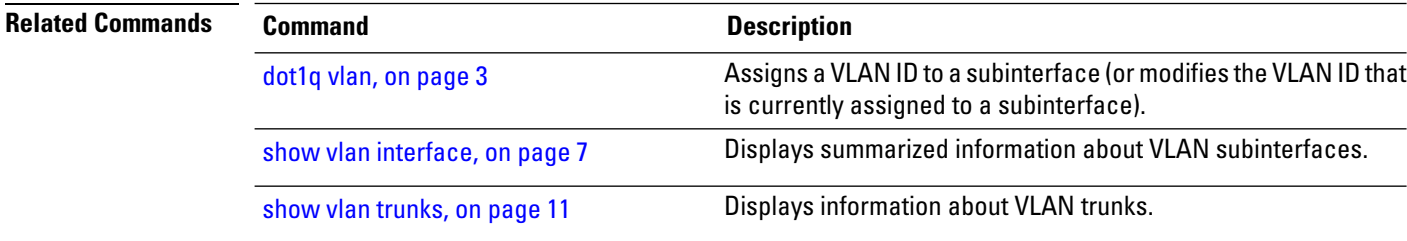

# <span id="page-10-0"></span>**show vlan trunks**

 $\mathbf{l}$ 

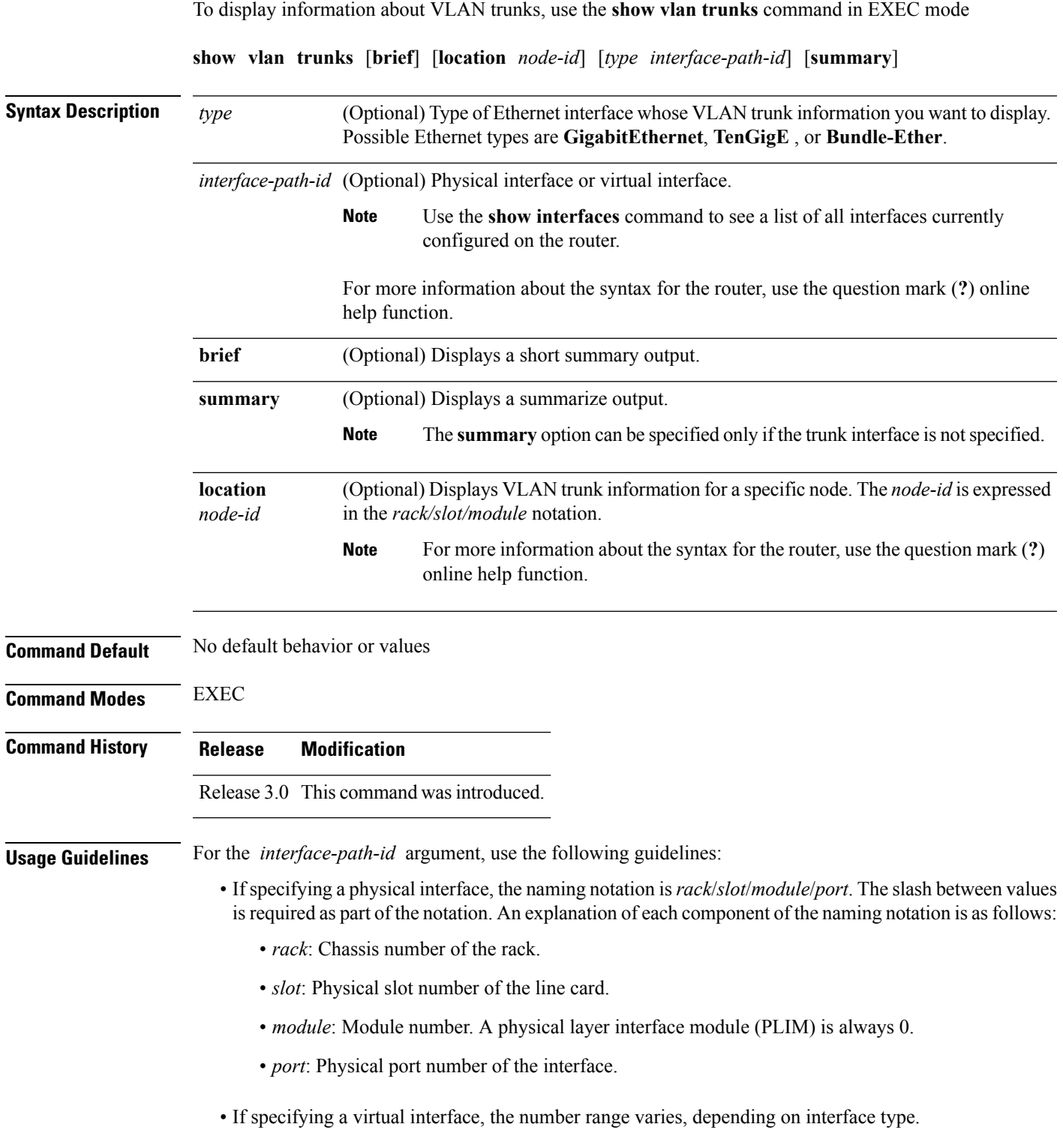

The **show vlan trunks** command provides summary information about VLAN trunk interfaces. It is used to determine the number of configured subinterfaces and verify the state of the subinterfaces.

| Task ID         | <b>Operations</b><br>Task<br>ID                                                                                                  |
|-----------------|----------------------------------------------------------------------------------------------------|
|                 | vlan<br>read                                                                                                    |
| <b>Examples</b> | The following is sample output from the show vlan trunks command:                                                                |
|                 | RP/0/RP0/CPU0: router# show vlan trunks                                                                                          |
|                 | GigabitEthernet0/4/0/0 is up<br>Outer VLAN tag format is Dot1Q (0x8100)<br>L3 Encapsulations: Ether, 802.1Q<br>Sub-interfaces: 2 |
|                 | 2 are up<br>Single tag sub-interfaces: 2<br>No native VLAN Id                                                                    |
|                 | L2 Encapsulations: 802.10<br>VLAN ACs: 1<br>1 are up<br>Single tag ACs: 1                                                        |

**Table 3: show vlan trunks summary Field Descriptions**

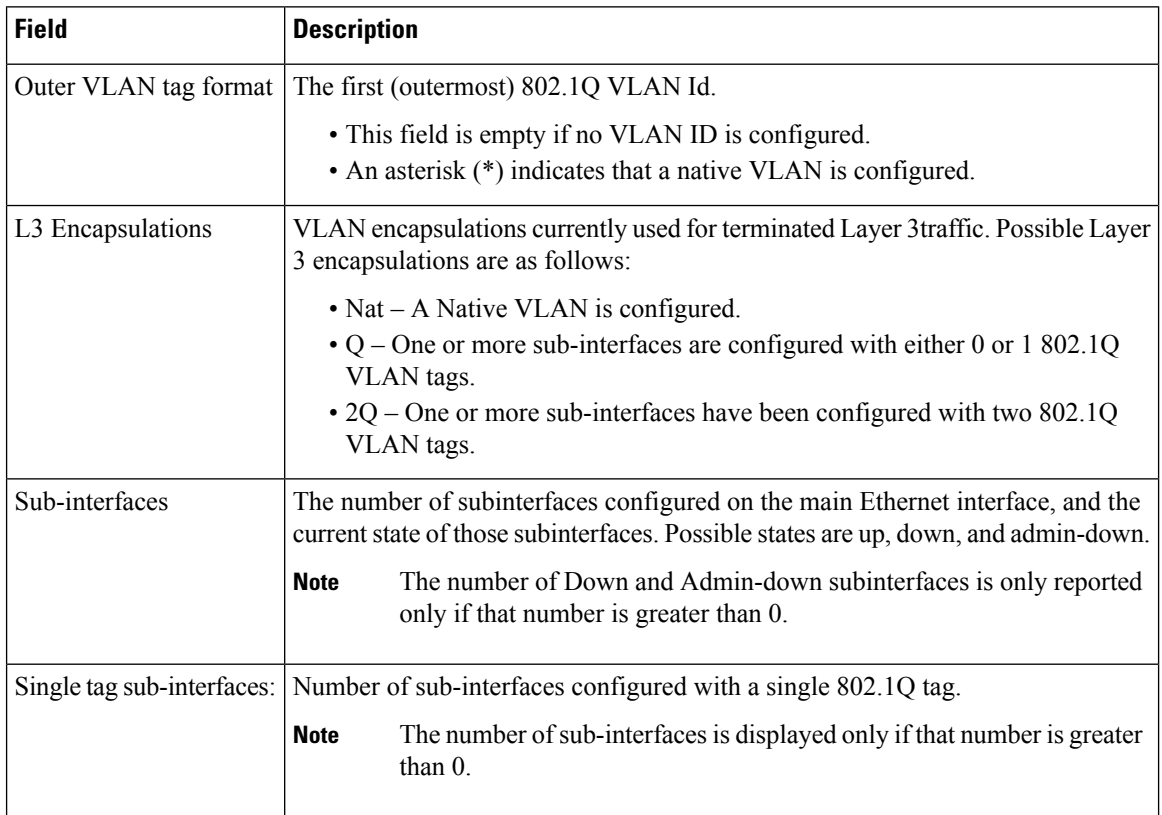

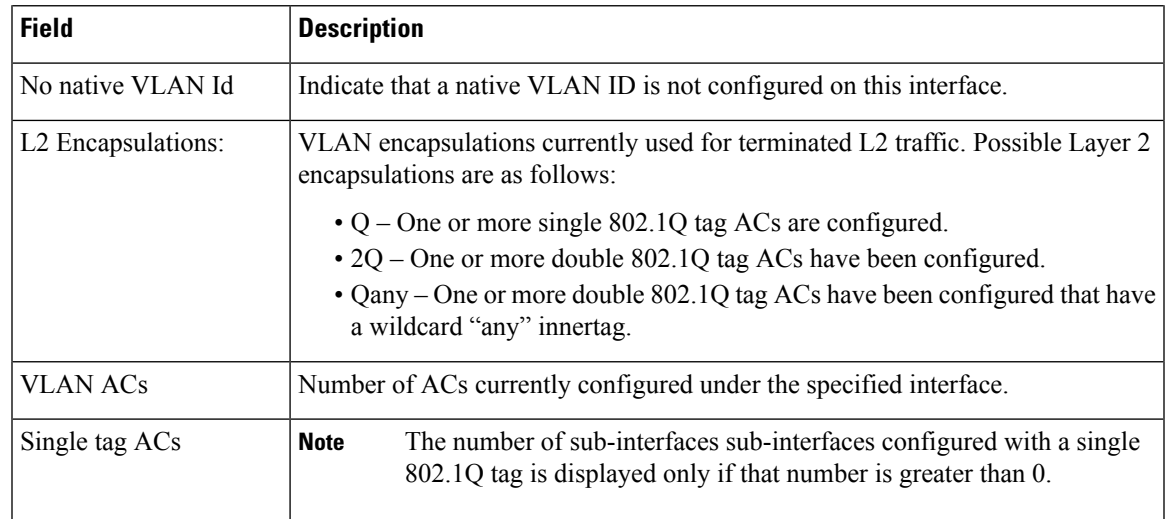

### **Related Commands**

I

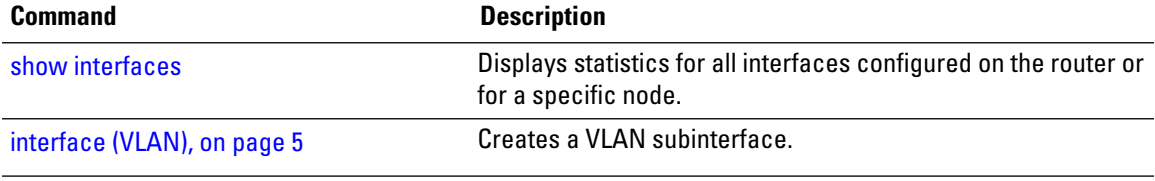

 $\mathbf I$ 

٦